# **Omzetten van Graden naar Radialen en omgekeerd.**

Het omzetten van een hoek die uitgedrukt is in graden naar radialen (of omgekeerd) kan wel eens lastig zijn. Als de gegeven hoek niet gelijk is aan 30, 45 of 60 graden of een veelvoud hiervan moet je echt weten wat je moet doen

Je kan de graden naar radialen omrekenen via de procedure:

Hoek in graden  $\frac{1}{180}$   $\frac{1}{180}$   $\times$   $\pi$  radialen. *Voorbeeld:* Zet om naar radialen: 60° en 75° 60  $\frac{60}{180} \times \pi = \frac{1}{3}$  $\frac{1}{3}\pi$  radialen en  $\frac{75}{180}$  $\frac{75}{180} \times \pi = \frac{5}{12}$  $\frac{3}{12}\pi$  radialen

Omgekeerd kun je vanuit radialen terug rekenen naar graden via de procedure:

Hoek in radialen  $\frac{r_{\text{dualen}}}{\pi}$   $\times$  180 graden

> Voorbeeld: Zet om naar graden $\frac{1}{6}\pi$  en 1 $\frac{3}{4}$  $\frac{3}{4}\pi$ 1  $rac{1}{6}\pi$  $\frac{1}{2\pi}$   $\times$  180 = 30 graden en  $\frac{1\frac{3}{4}}{\pi}$  $\frac{3}{4}\pi$  $\frac{4^{n}}{\pi}$  × 180 = 315 graden

De voorbeelden hierboven zijn eenvoudig en de antwoorden liggen nogal voor de hand als je enige kennis van goniometrie hebt.

Het wordt uitdagender als gevraagd wordt een hoek van 75 rad in graden om te zetten of een hoek van −800° naar radialen om te zetten en ook nog eens zo dat je antwoord ligt in het interval  $[0,360^{\circ}]$  of  $[0,2\pi]$ .

Immers na een draai van 360 $^{\circ}$  of  $2\pi$  of veelvouden hiervan ben je weer terug op het beginpunt en start de hele beweging als het ware weer opnieuw. Een proces wat zich eindeloos kan herhalen.

Ontdek zelf dat je weer terug bent bij af door op de link te klikken:

<https://ggbm.at/DW78e4Ca>

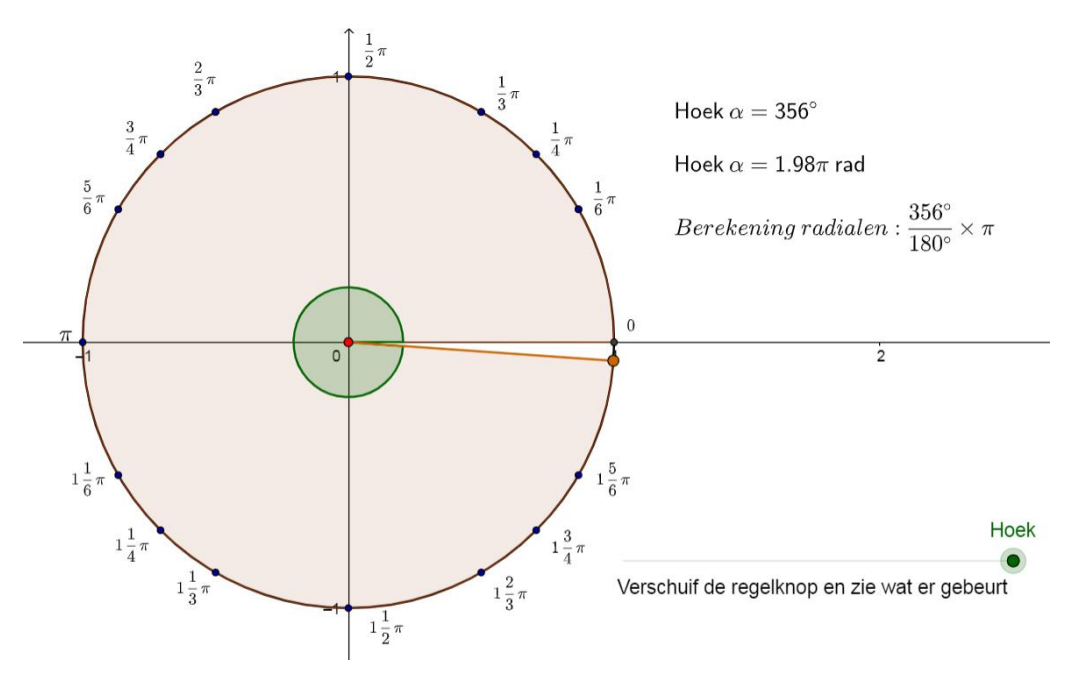

Voorbeelden van wat lastigere hoeken om mee te werken:

### *Voorbeeld:*

Zet −800° om naar graden en radialen op het interval  $[0,360^{\circ}]$  en  $[0,2\pi]$ 

−800  $\frac{-800}{360} = -2\frac{2}{9}$  $\frac{2}{9}$  . Je moet op basis van dit gegeven bedenken dat er 3 keer een hele draai bij op moet tellen om weer in het juiste interval [0,360°] uit te komen.

 $-800 + 3 \times 360 = 280^{\circ}$ 280  $\frac{280}{180} \times \pi = 1\frac{5}{9}$  $\frac{3}{9}\pi$  rad.

### *Voorbeeld:*

Zet 75  $rad$  om naar graden en radialen op het interval  $[0,360^\circ]$  en  $[0,2\pi]$ 

75  $\frac{15}{\pi}$  ≈ 23,87  $\pi$  rad . Je moet nu zelf bedenken dat je 11 keer 2 $\pi$  hieruit moet halen om op het gewenste interval  $[0,2\pi]$  uit te komen.

$$
23,87 - 22 = 1,87\pi \, rad.
$$

$$
1,87 \times 180 = 337,18^{\circ}
$$

Al met al is het fijn als er een programma is wat die omzetting voor je kan doen en die dat ook nog eens laat zien in de eenheidscirkel.

Goniometrie

#### **Program:RADIGRAD**

**Disp "ZET OM VAN GRADEN NAAR" Disp "RADIALEN EN OMGEKEERD" Disp "ZET JE WINDOW GOED" Disp "1≤X≤1 EN 1≤Y≤1" Disp "KIES HET PROGRAMMA" Disp "S=1 GRAD->RAD" Disp "S=2 RAD->GRAD" Prompt S If S=2 Then Goto Z Else Prompt G Goto T Lbl T If G<0** Is de invoer negatief dan andere aanpak nodig. **Then Goto X Else** G/180→B **G/180→B** Delen door 180 geeft omzetting graden -> radialen. **B/2→J** J is aantal keer dat je 360 graden bent gedraaid. **fPart(J)360→L Haal helen eruit door decimale deel te behouden. L/180→K If B≤2 and S=1** Als b <= 2 dan een deel van de tekst weglaten. **Then Goto N Else If B≤2 and S=2 Then Goto R Else Disp "HOEK=",B ▶ Frac Disp "π RADIAAL" Pause Disp "DIT KOMT OVEREEN MET",L ▶ Frac Disp "GRADEN" Disp "OF",K** ▶ Frac **Disp "π RADIAAL" Pause Goto V** Bij Label V zit de plot procedure. **Stop Lbl N Disp "HOEK=",B ▶ Frac Disp "π RADIAAL" Pause** 

Goniometrie

**Goto V Stop Lbl X G/180→B (fPart(G/360)+1)360→C** Negatieve getallen moet je anders berekenen. **C/180→J Disp "HOEK=",B ▶ Frac Disp "π RADIAAL" Pause Disp "DIT KOMT OVEREEN MET", C Frac Disp "GRADEN OF", J ▶ Frac Disp "π RADIAAL" Pause Goto V Stop Lbl Z Prompt P P180/π→G Goto T Stop Lbl R Disp "HOEK=",L ▶ Frac Disp "GRADEN" Pause Goto V Lbl V Degree** Programma zet rekenmachine op graden **Full** Scherm op volle weergave. **FnOff Fig. 2 Fig. 2 Coverige functies of plots worden uitgezet. PlotsOff If G<0 Then Goto W Else ZSquare ZSquare Weergave vierkant. Dan is een cirkel ook rond. Pt-On(cos(L),sin(L),2)** Geeft punt P op cirkel aan als blokje. Line(0,0,cos(L),sin(L)) Lijn tussen O en punt P. Circle(0,0,1) **Example 2018** Eenheidscirkel. **Stop Lbl W ZSquare Pt-On(cos(C),sin(C),2) Line(0,0,cos(C),sin(C)) Circle(0,0,1) Stop**

# **Voorbeelden:**

## **VB1**

Zet om naar radialen: 75°

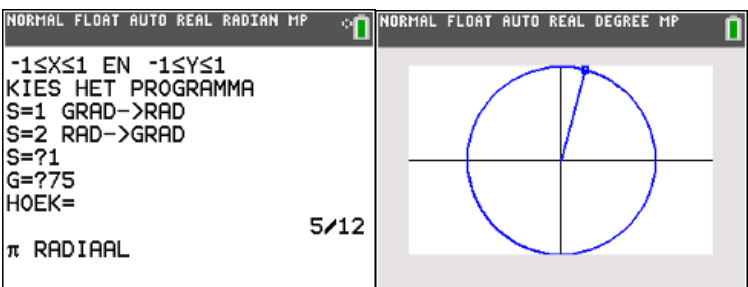

### **VB2**

Zet om naar graden 1 $\frac{3}{4}$  $\frac{5}{4}$ π

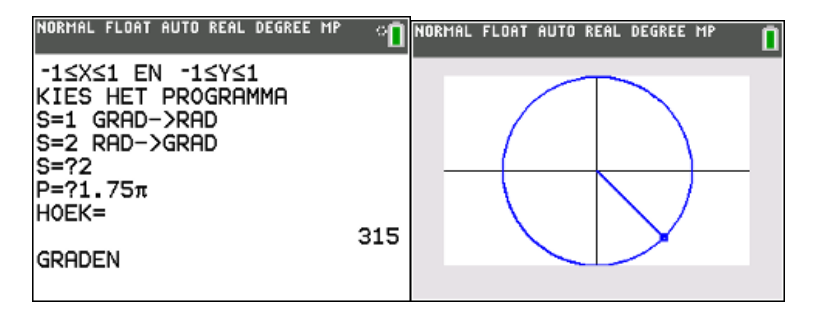

Opmerking: Bij VB1 en VB2 was  $B \le 2$ . Minder tekst in beeld dan VB3 en VB4

# **VB3**

Zet om naar radialen: 560°

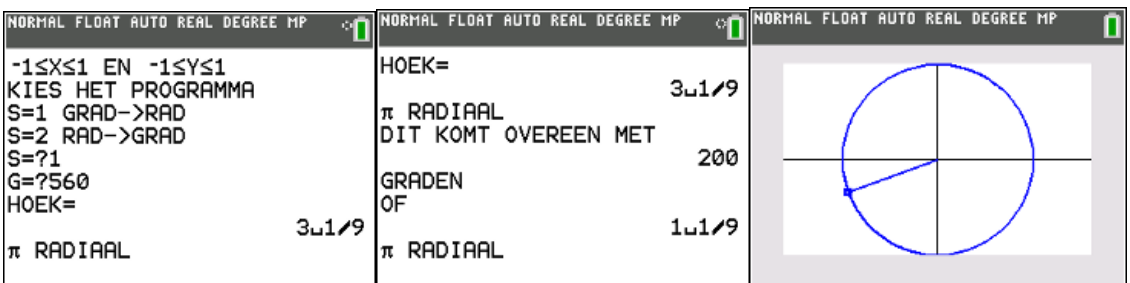

### **VB4**

Zet om naar graden -45 rad

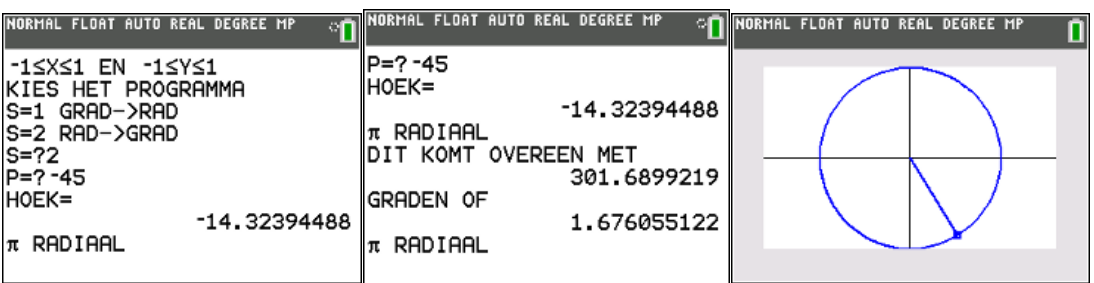